# **Контрольно-оценочные средства для проведения текущего контроля по ЕН.02 Информатика (2 курс, 3 семестр 2020-2021 уч. г.)**

## **Текущий контроль №1 Форма контроля:** Контрольная работа (Опрос) **Описательная часть:** письменная контрольная работа **Задание №1**

Заполните таблицу, определив к какой группе программ относятся программы из списка (в

- таблице укажите номера программ из списка):
- 1. Microsoft Office Word;
- 2. Антивирус Касперского;
- 3. WinRAR;
- 4. Google Chrome;
- 5. Microsoft Office Excel;
- 6. WordPad;
- 7. Microsoft Office Access;
- 8. Avast;
- 9. Adobe Photoshop;
- 10. Symantec AntiVirus Pro 10 Rus;
- 11. Opera;
- 12. Avira AntiVir Premium;
- 13. WinZIP;
- 14. Paint;
- 15. Mozilla Firefox;

16. Internet Explorer;

- 17. Norton AntiVirus;
- 18. Safari;
- 19. Блокнот;
- 20. ESET NOD32 Smart Security;
- 21. CorelDraw;
- 22. Dr.Web.

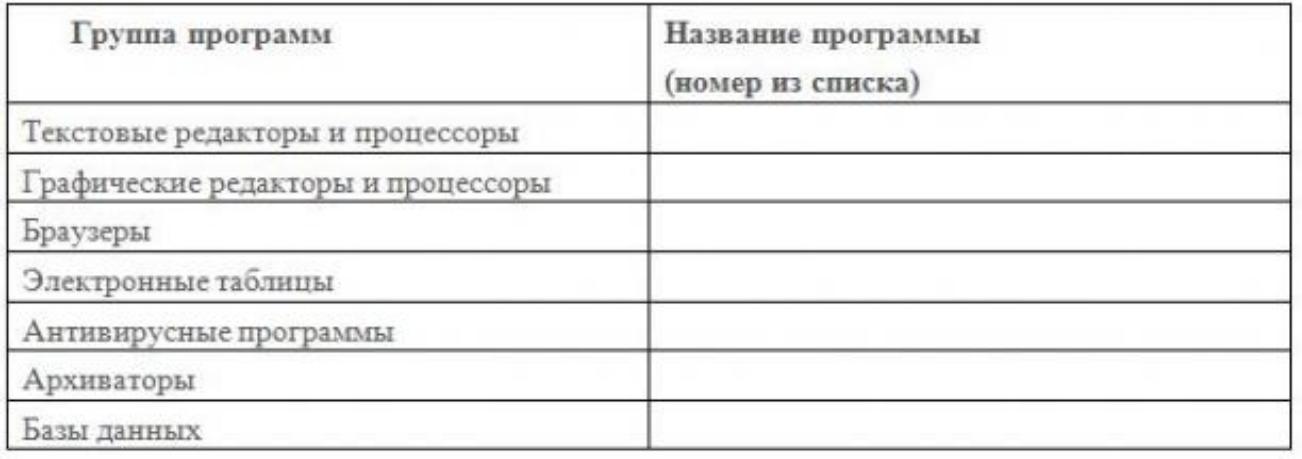

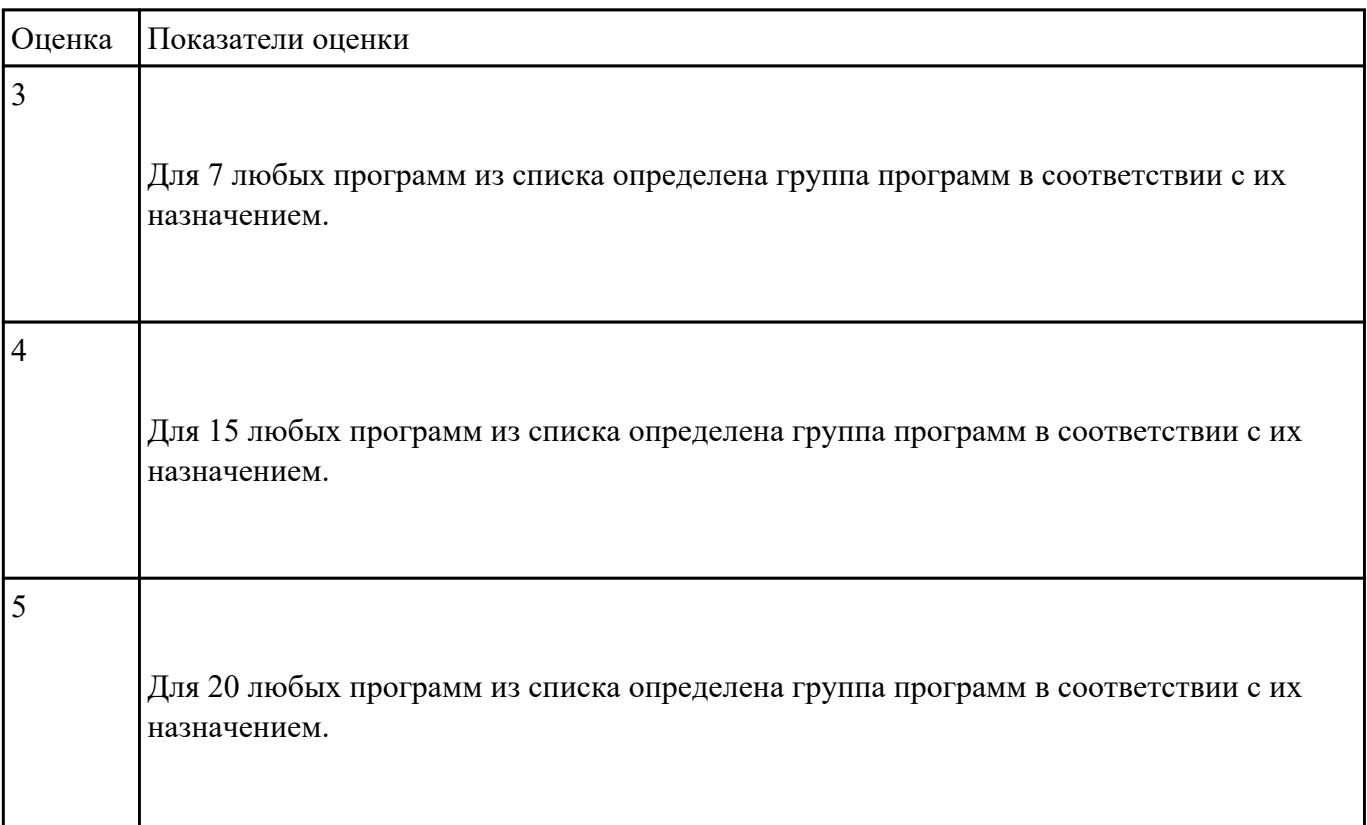

Закончите предложения:

- 1. Компьютерный вирус это…
- 2. Антивирусные программы предназначены для….
- 3. У вируса три этапа действия…..
- 4. По особенностям алгоритма работы выделяют следующие виды вирусов….
- 5. В зависимости от назначения и принципа действия различают следующие антивирусные программы….

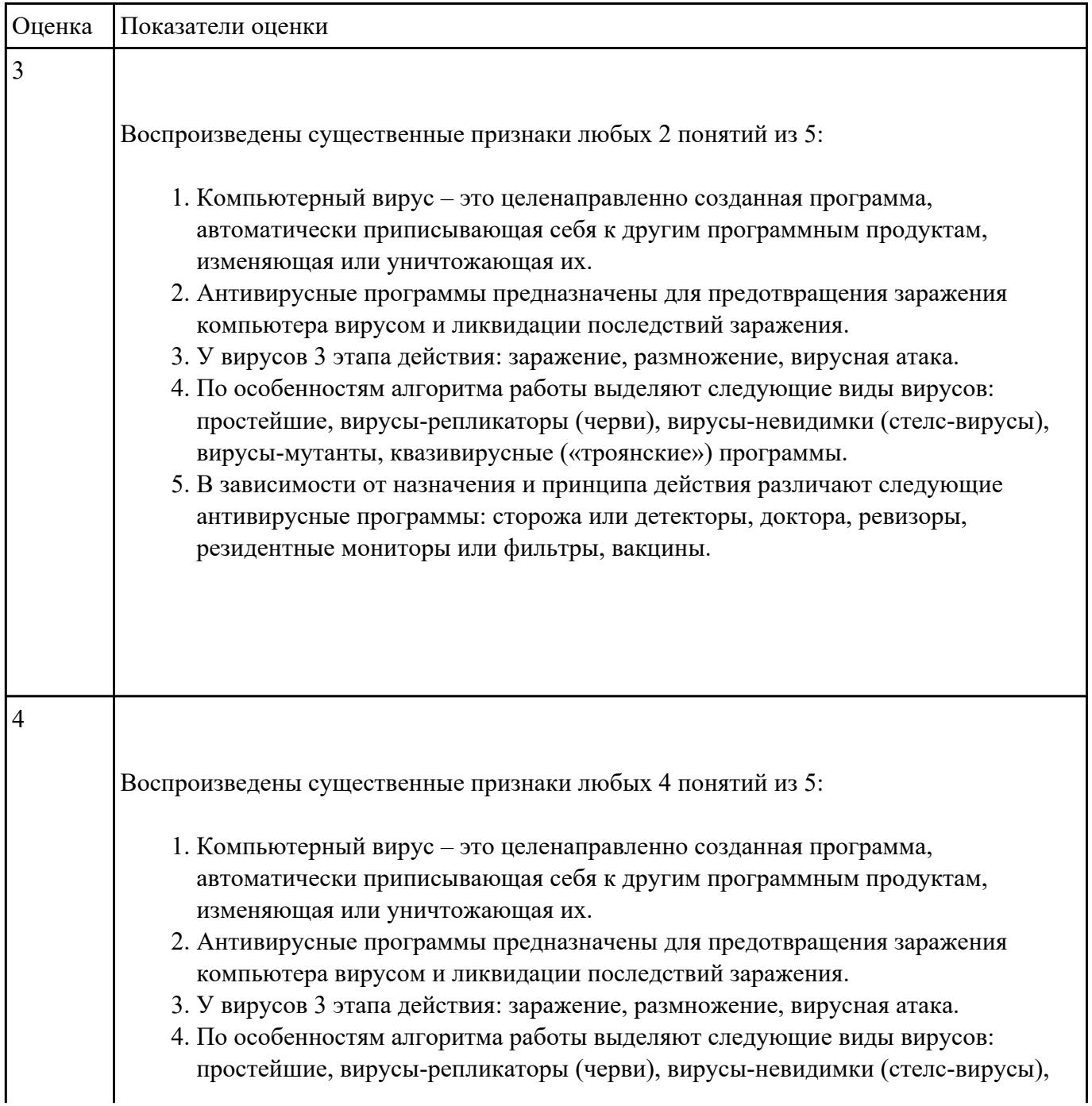

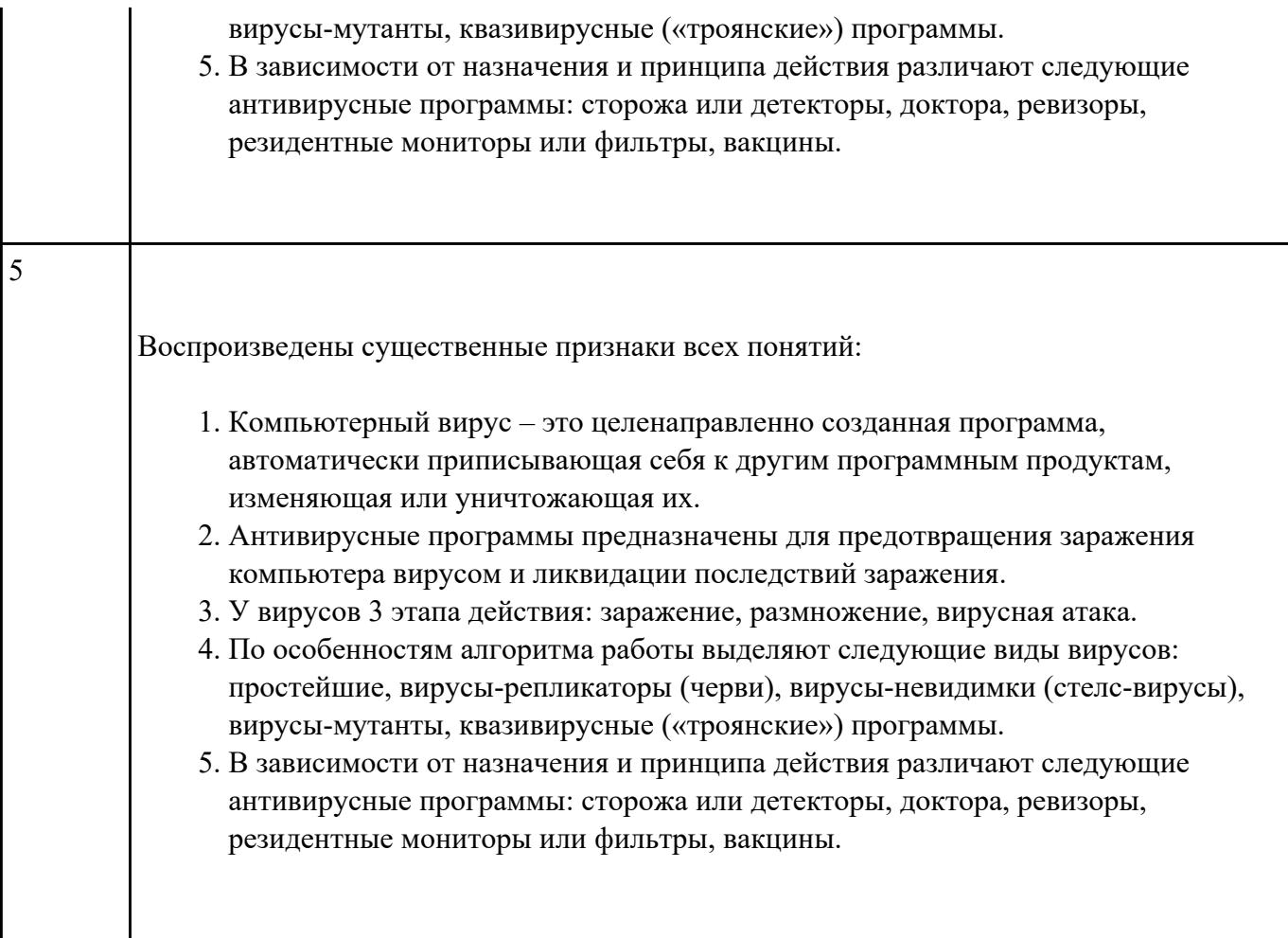

Выполните задания (представлен 1 из возможных вариантов):

1. Файл Пушкин.doc хранится на жестком диске в каталоге ПОЭЗИЯ, который является подкаталогом каталога ЛИТЕРАТУРА. Запишите полное имя файла.

2. Даны полные имена файлов, хранящихся на диске D:

D:\ФОТО\2011\ЛЕТО\море.bmp

D:\ФОТО\2011\семья.jpg

D:\ФОТО\весна.jpg

D:\ФОТО\2011\ЛЕТО\экскурсия.jpg

D:\ФОТО\2011\ЛЕТО\горы.jpg

## D:\ФОТО\2012\РОЖДЕСТВО\елка.gif

## D:\ФОТО\2012\праздник.jpg

Изобразите соответствующую файловую структуру.

3. В каталоге находится 7 файлов: track217.txt traffic-tue.text traffic-tue.tab tram-a.txt tree-elm.text story-217.text street-5.txt Сколько файлов из данного каталога соответствует маске «\*tr\*-\*.t\*xt»?

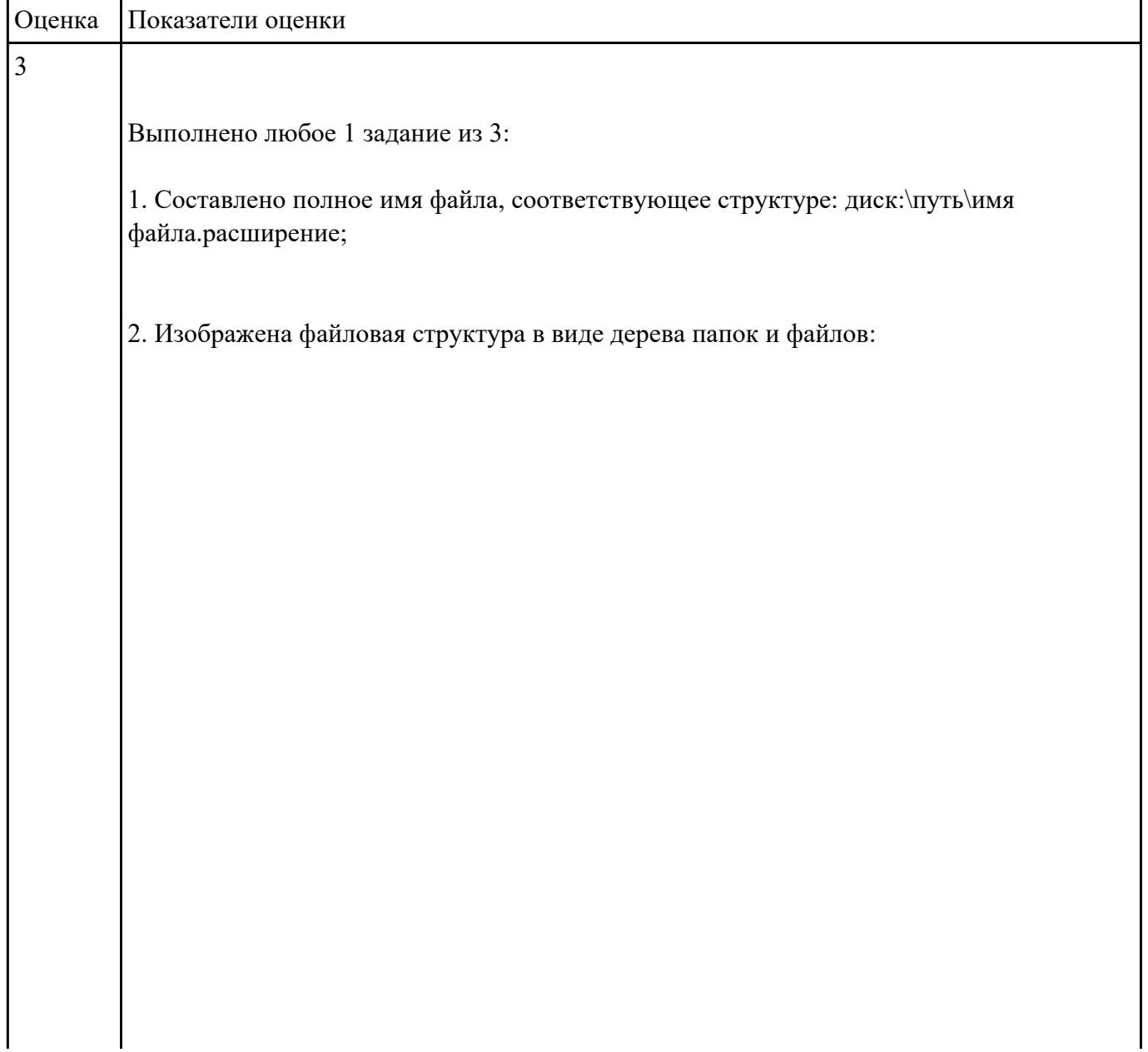

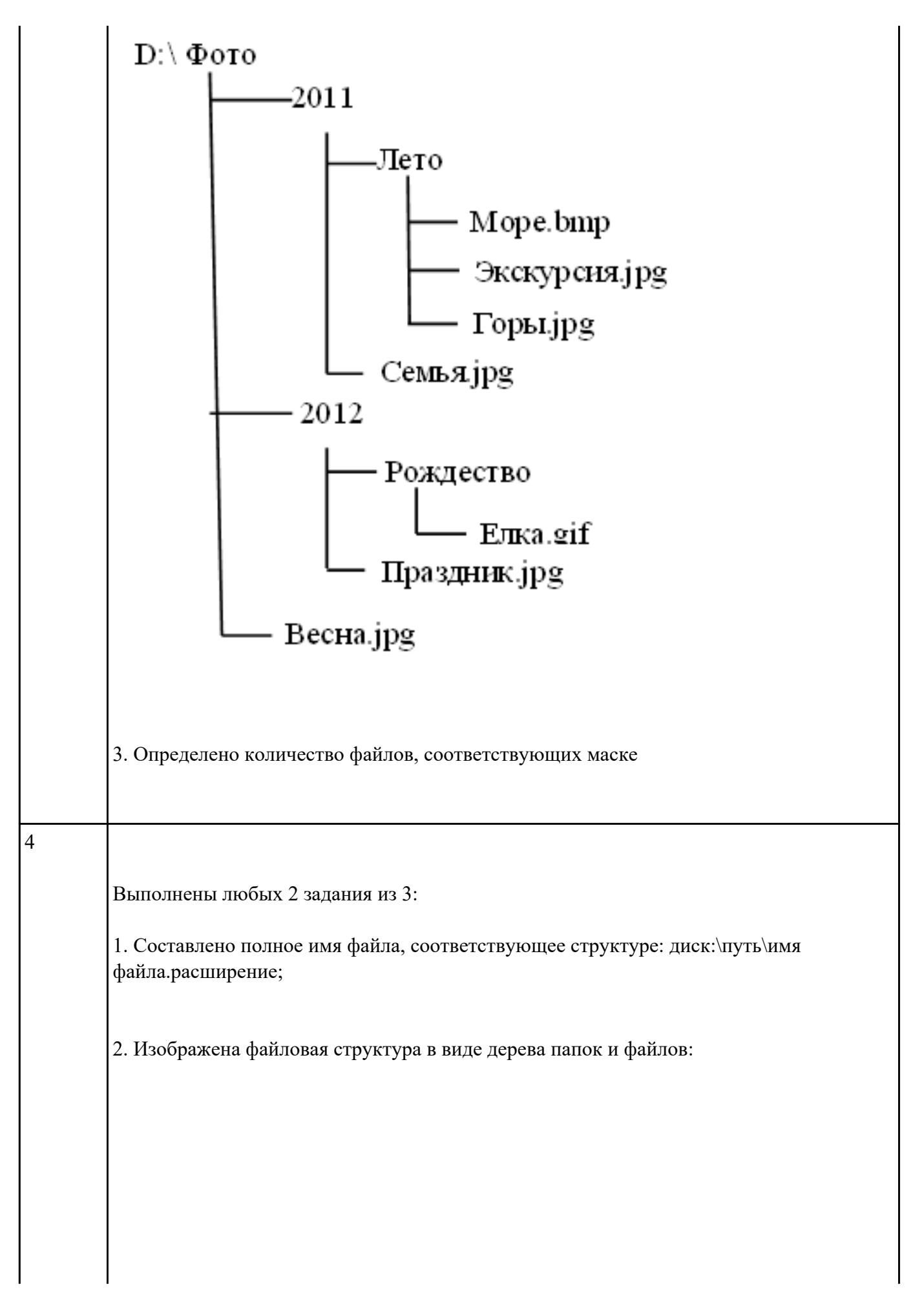

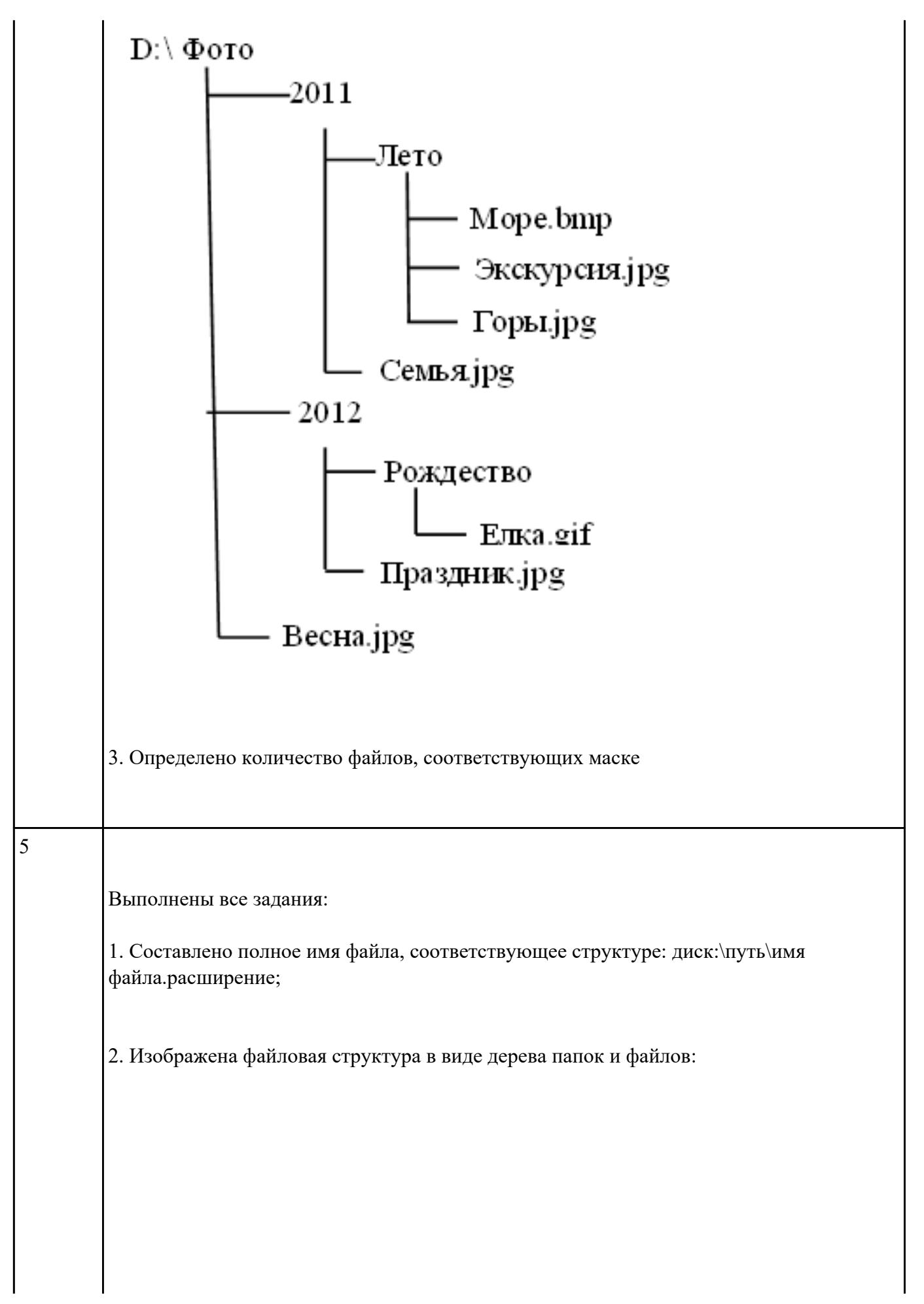

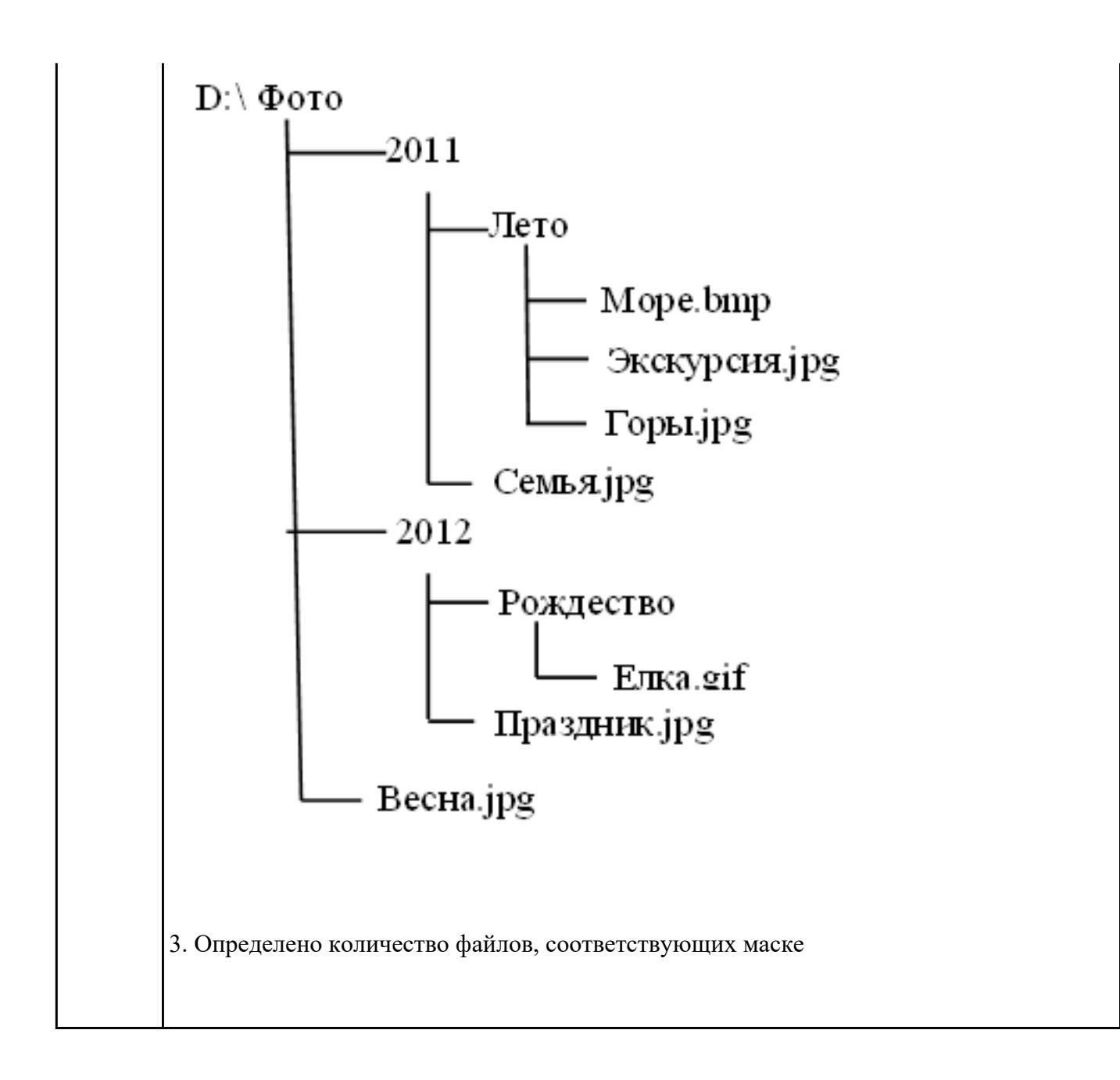

Укажите составляющие аппаратного обеспечения компьютера, заполнив предложенную схему

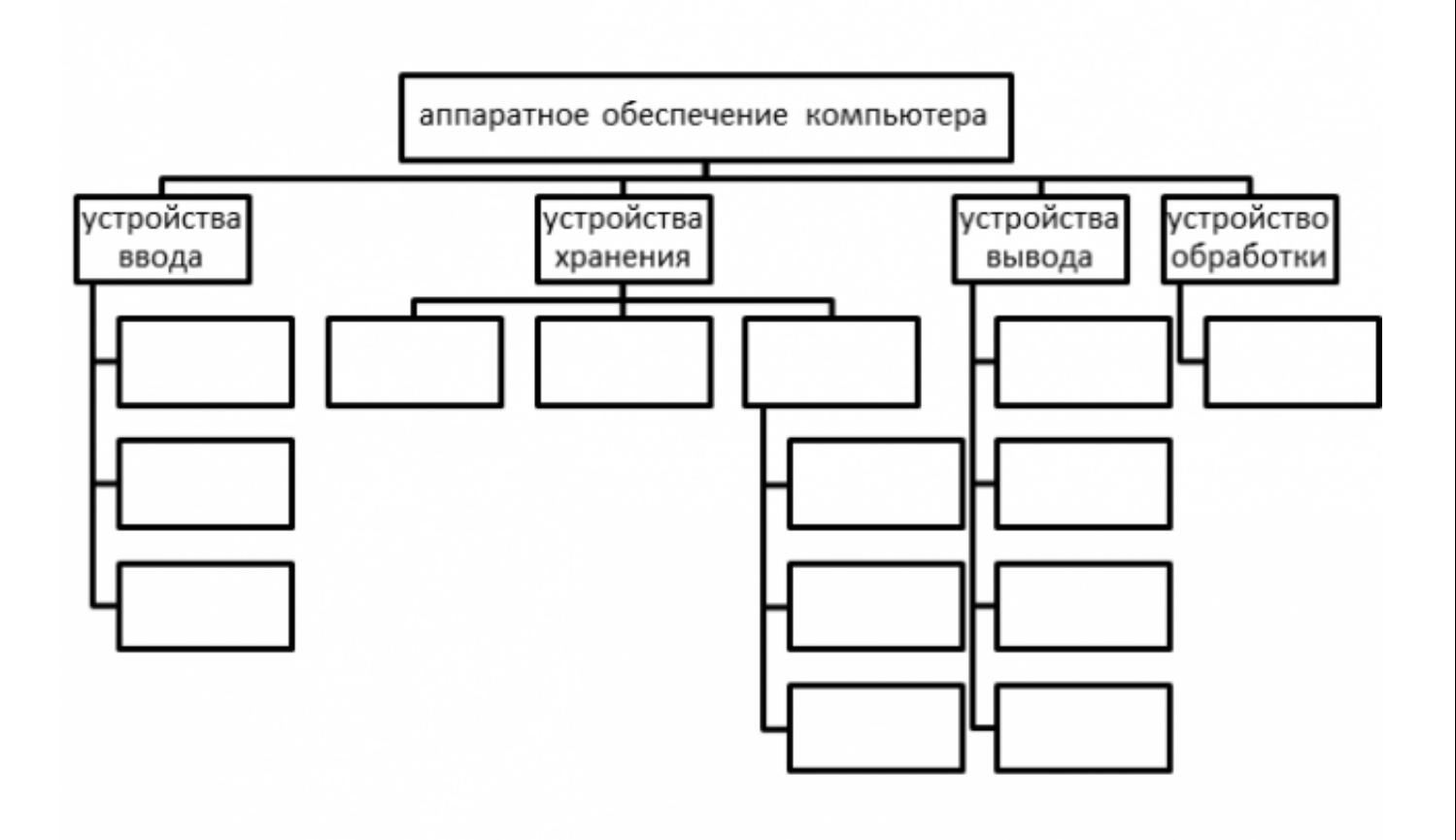

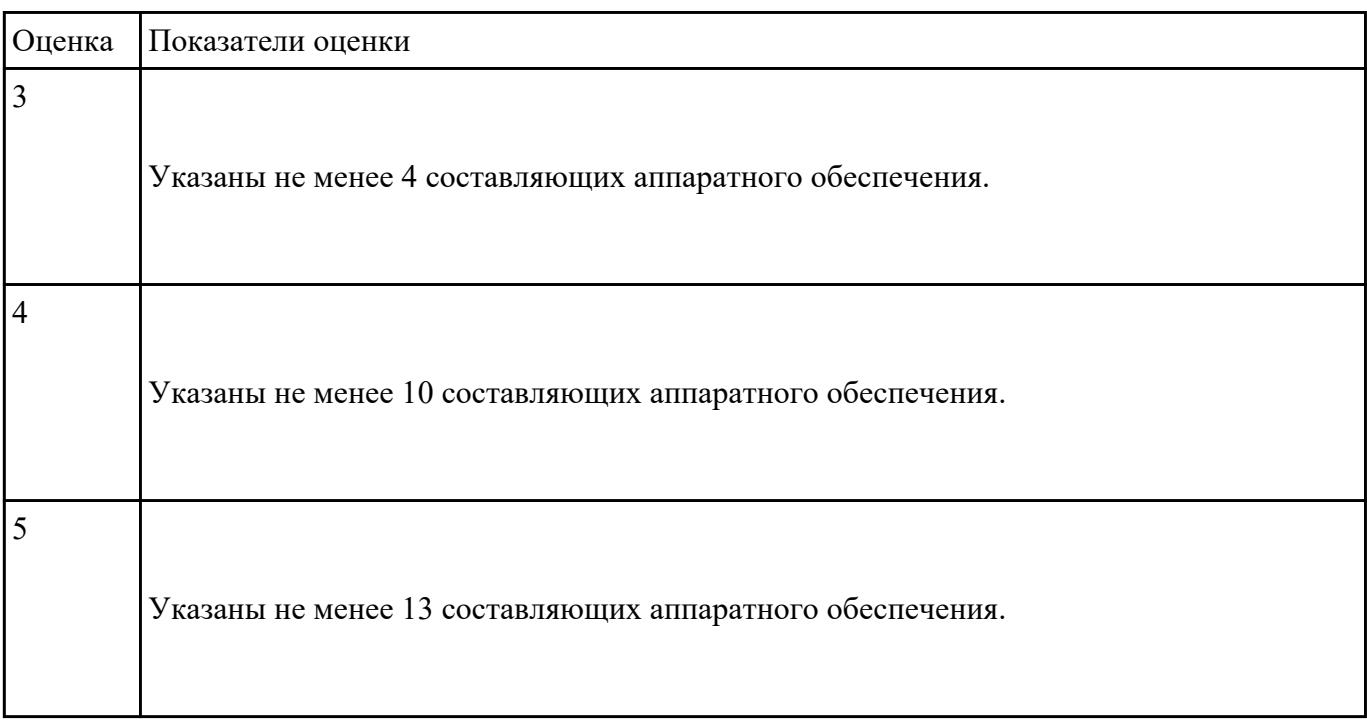

Приведите бытовые примеры получения, хранения, передачи, обработки, использования

информации

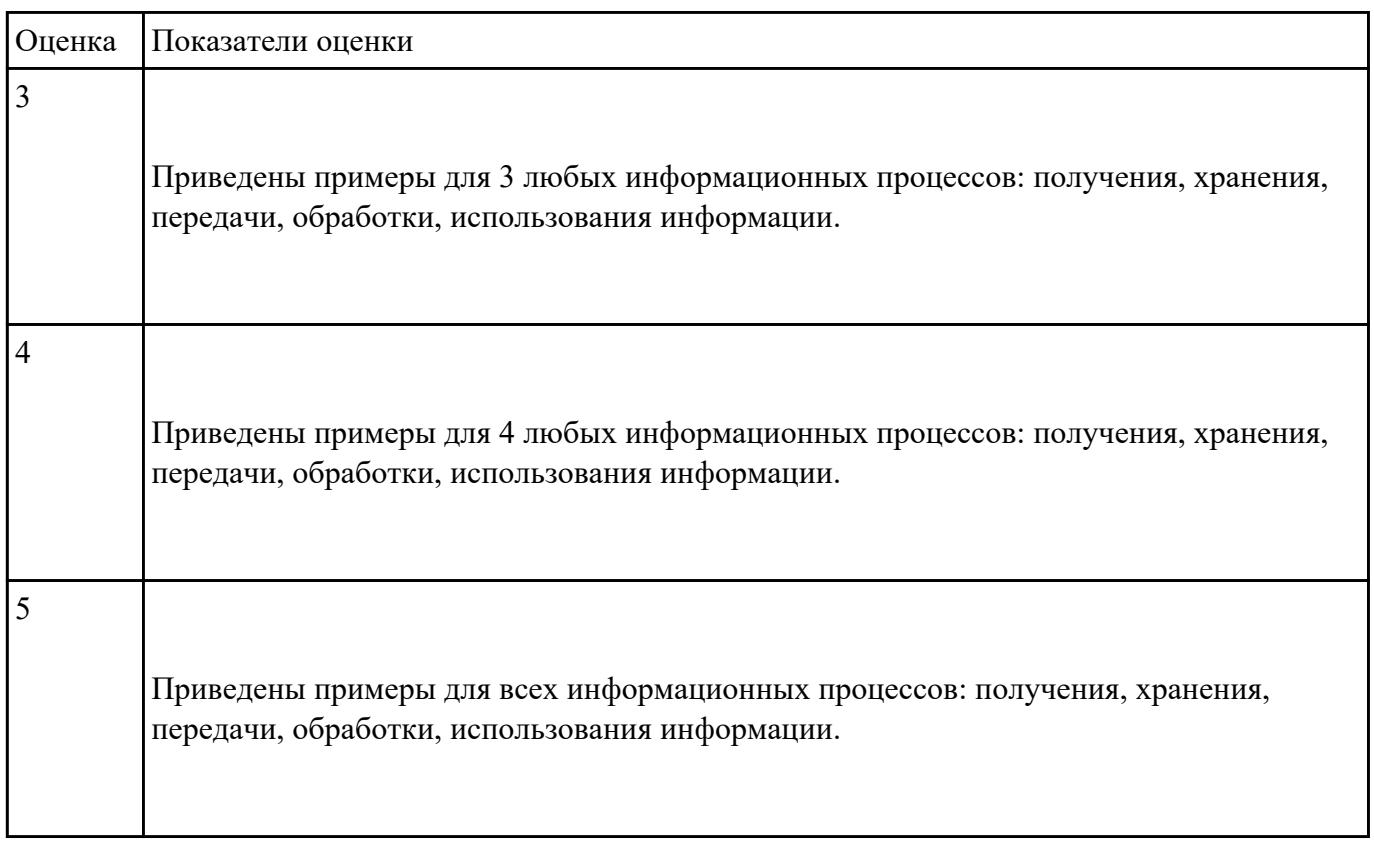

## **Текущий контроль №2**

**Форма контроля:** Контрольная работа (Информационно-аналитический) **Описательная часть:** Контрольная работа с использованием ИКТ **Задание №1**

В электронных таблицах MS Excel рассчитайте средний балл каждого обучающегося своей

подгруппы по 5 различным предметам. Постройте объемную гистограмму, отражающую средний

балл обучающихся. По каждому предмету рассчитайте успеваемость ((кол-во «5»+кол-во «4»+кол-

во «3»)/общее количество студентов) и качество (кол-во «5»+кол-во «4»)/общее количество

студентов) знаний обучающихся в процентах.

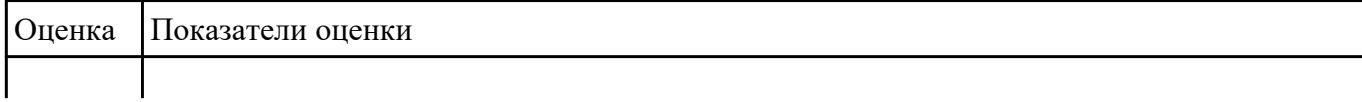

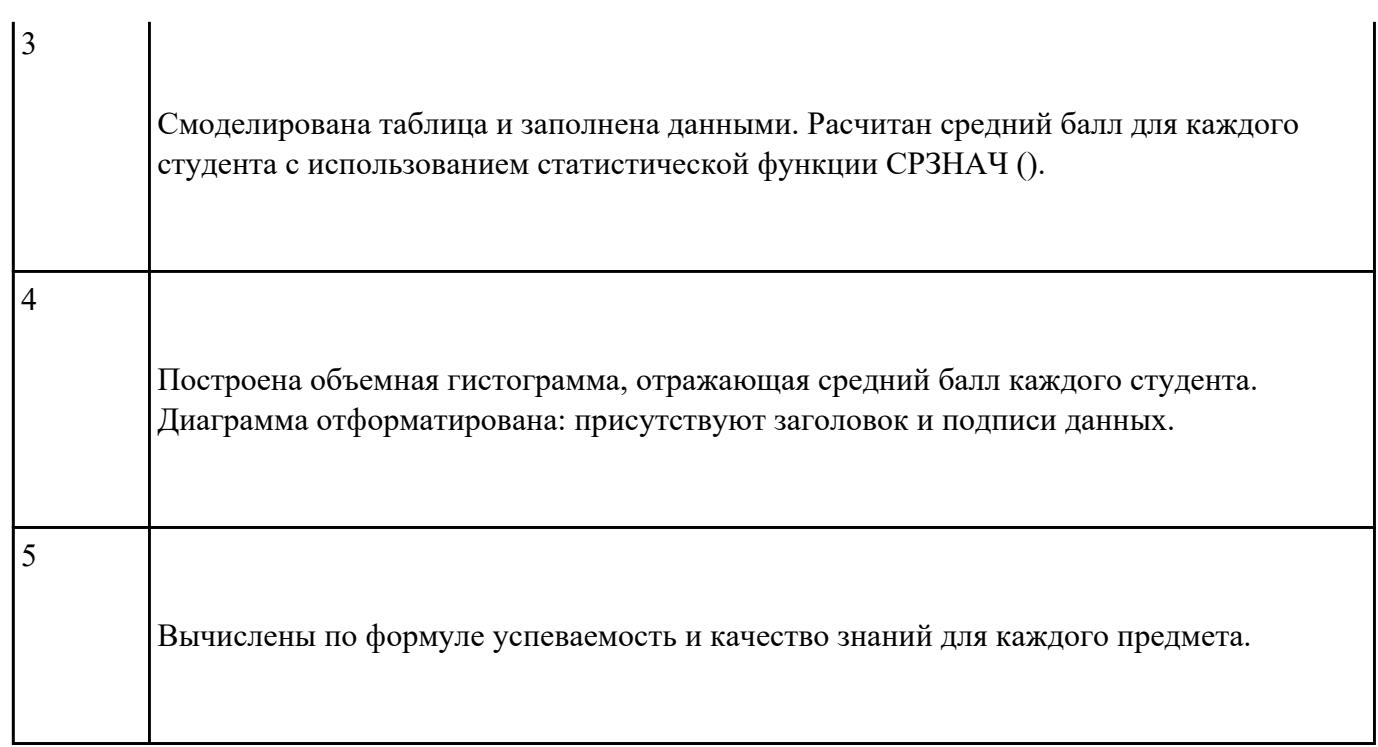

Создайте календарь на 2018 год по следующему макету:

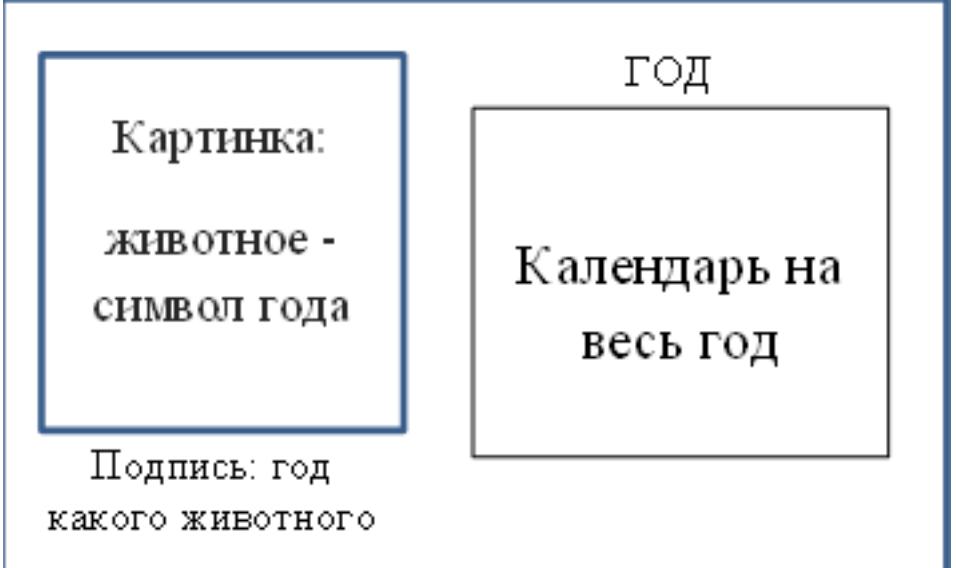

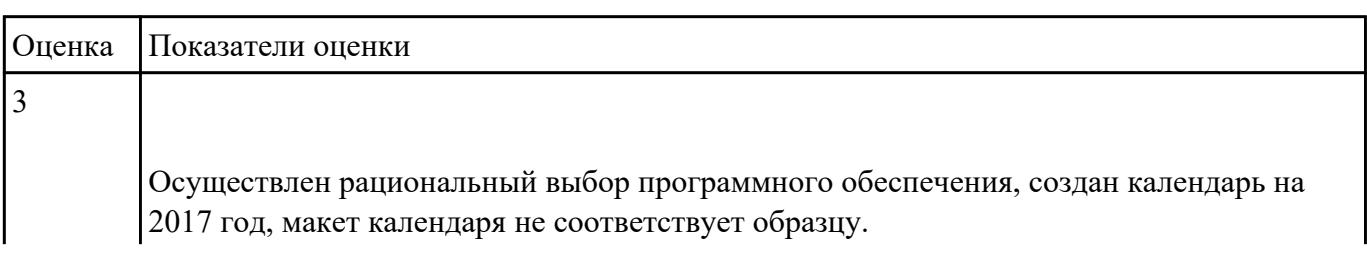

 $\blacksquare$ 

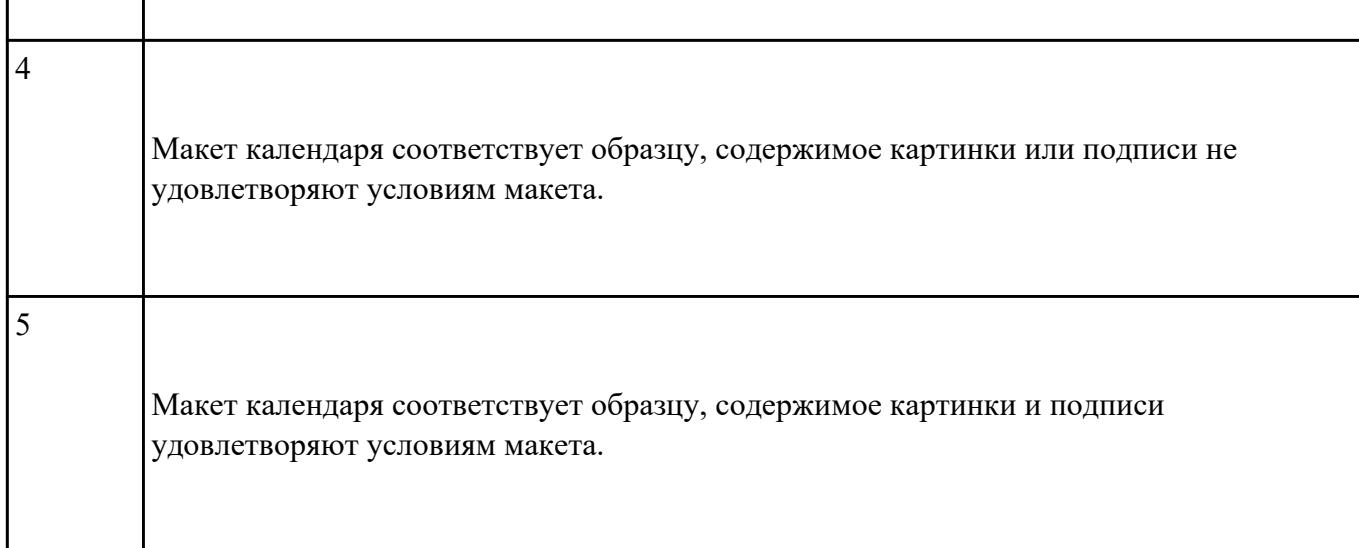

Выполните редактирование и форматирование содержимого документа Письмо

руководителям.docx по следующим критериям:

- 1. Установите размеры полей в документе: верхнее 2 см, нижнее 2см, левое 3 см, правое  $-1.5$  cm.
- 2. Заголовок: шрифт Arial Black, размер шрифта 14 пт, выравнивание по центру, отступы – отсутствуют, межстрочный интервал – двойной, интервал до и после абзаца – 0 пт.
- 3. Основной текст: шрифт Times New Roman, размер шрифта 12 пт, отступ красной строки – 1,25 см, остальные отступы – 0 см, межстрочный интервал – одинарный, интервал после абзаца – 6 пт; тематику курсов оформите в виде нумерованного списка; фразу «удостоверение Международного института «Работа и управление» – полужирный курсив, цвет красный.
- 4. В конце документа вставьте строчку:

Ректор

Е.В.Добрынина

(*подпись*)

5. В начало документа вставьте таблицу со скрытыми границами:

МЕЖДУНАРОДНЫЙ ИНСТИТУТ «РАБОТА И УПРАВЛЕНИЕ» Pоссия, 127564, Москва,  $\qquad \qquad$  |  $\qquad \qquad$  |  $\qquad \qquad$  |  $\qquad \qquad$  |  $\qquad \qquad$  |  $\qquad \qquad$  |  $\qquad \qquad$  |  $\qquad \qquad$  |  $\qquad \qquad$  |  $\qquad \qquad$  |  $\qquad \qquad$  |  $\qquad \qquad$  |  $\qquad \qquad$  |  $\qquad \qquad$  |  $\qquad \qquad$  |  $\qquad \qquad$  |  $\qquad \qquad$  |  $\qquad \qquad$ 

INTERNATIONAL INSTITUTE «WORK & MANAGEMENT»

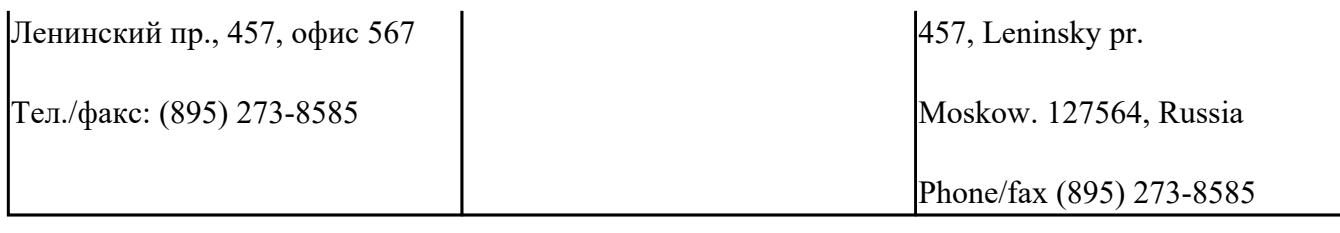

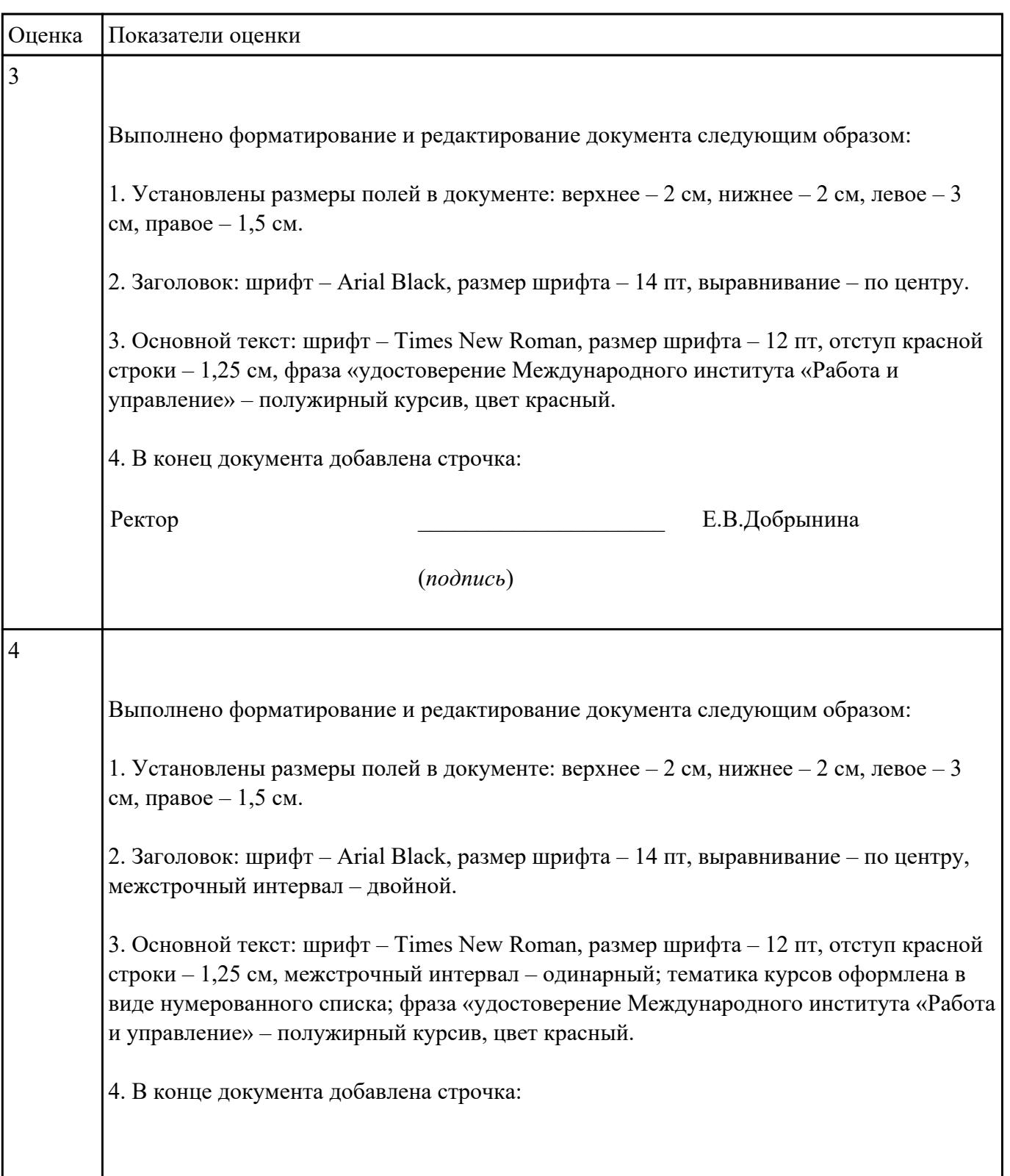

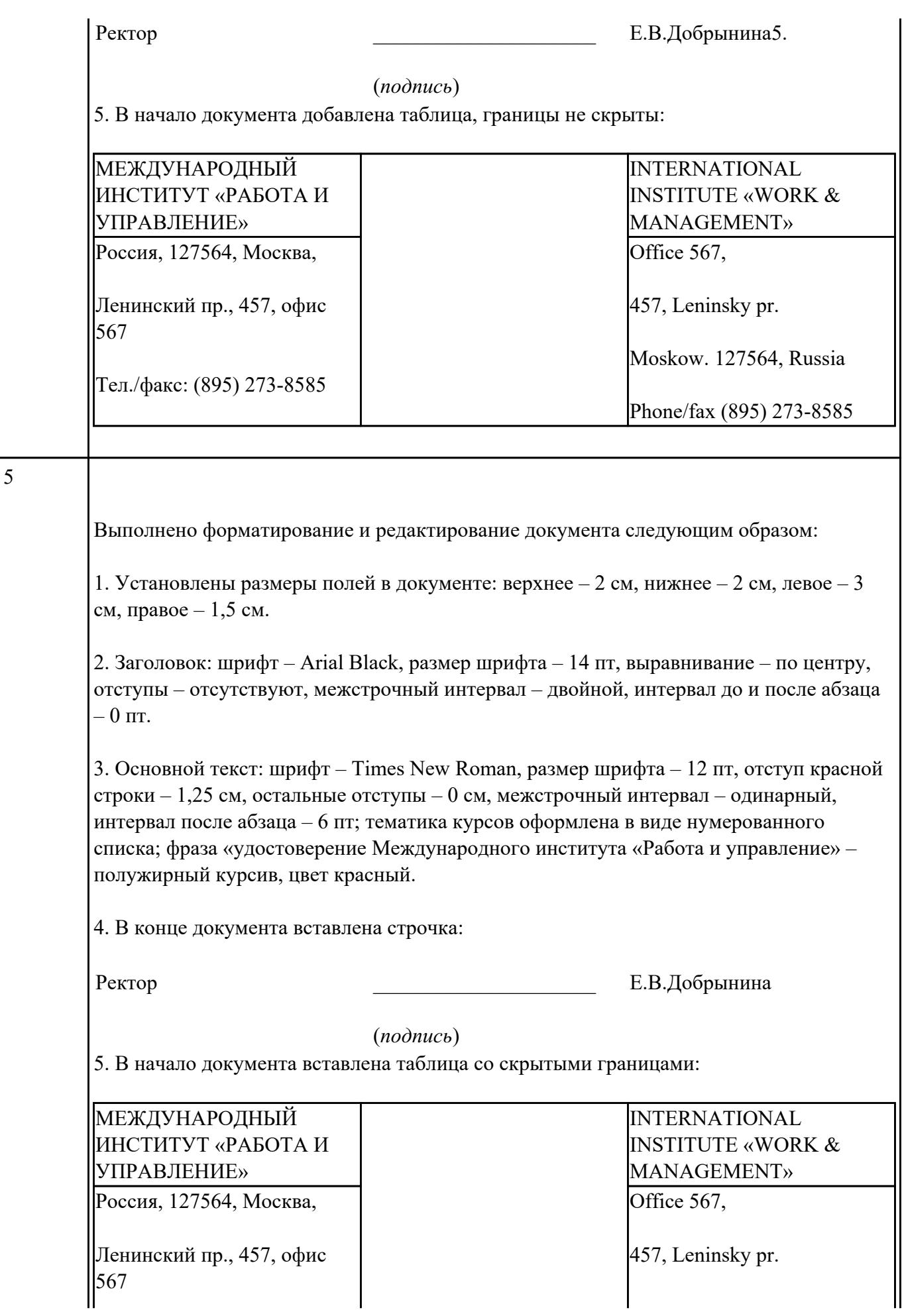

## **Текущий контроль №3**

**Форма контроля:** Контрольная работа (Информационно-аналитический) **Описательная часть:** Контрольная работа с использованием ИКТ **Задание №1**

Откройте документ Тестирование.docx и ответьте на вопросы, находящиеся в нем.

#### *1. Установите соответствие между программным обеспечением и его назначением:*

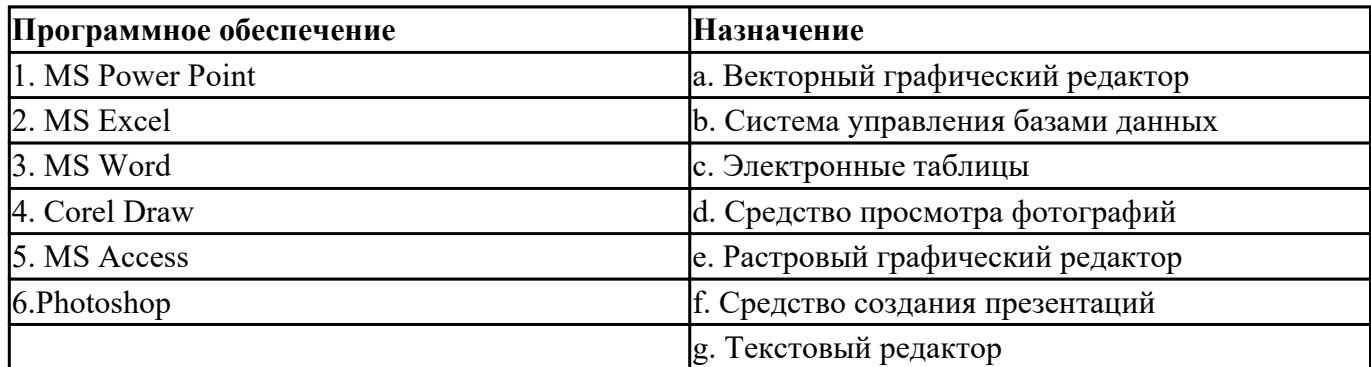

#### *2. Примитивами в графическом редакторе называют:*

a) простейшие фигуры, рисуемые с помощью специальных инструментов графического редактора;

b) операции, выполняемые над файлами, содержащими изображения, созданные в графическом редакторе;

- c) среду графического редактора;
- d) режим работы графического редактора.

#### *3. Графика с представлением изображения в виде совокупностей точек называется:*

- a) фрактальной;
- b) растровой;

c) векторной;

d) прямолинейной.

## *4. Какой способ представления графической информации экономичнее по использованию памяти:*

a) растровый;

b) векторный.

5. В процессе редактирования текста изменяется ...

a) размер шрифта

b) параметры абзаца

c) последовательность символов, слов, абзацев

d) параметры страницы

#### *6. Копирование текстового фрагмента в текстовом редакторе предусматривает в первую очередь:*

a) указание позиции, начиная с которой должен копироваться фрагмент;

b) выделение копируемого фрагмента;

c) выбор соответствующего пункта меню;

d) открытие нового текстового окна.

#### *7. Выберите правильное написание формулы в MSExcel:*

- a) = $B1*B2(C4+C15)$
- b)  $B1*B2*(C4+C15)$

c) = $B1*B2/(C4+C15)$ 

#### *8. В электронных таблицах выделена группа ячеек А1:С2. Сколько ячеек входит в этот диапазон?*

#### *9. Без каких объектов не может существовать база данных?*

a) без модулей;

b) без отчетов;

c) без таблиц;

- d) без форм;
- e) без макросов;
- f) без запросов.

## *10. Для чего предназначены запросы:*

- a) для хранения данных базы;
- b) для отбора и обработки данных базы;
- c) для ввода данных базы и их просмотра;
- d) для автоматического выполнения группы команд;
- e) для вывода обработанных данных базы на принтер?

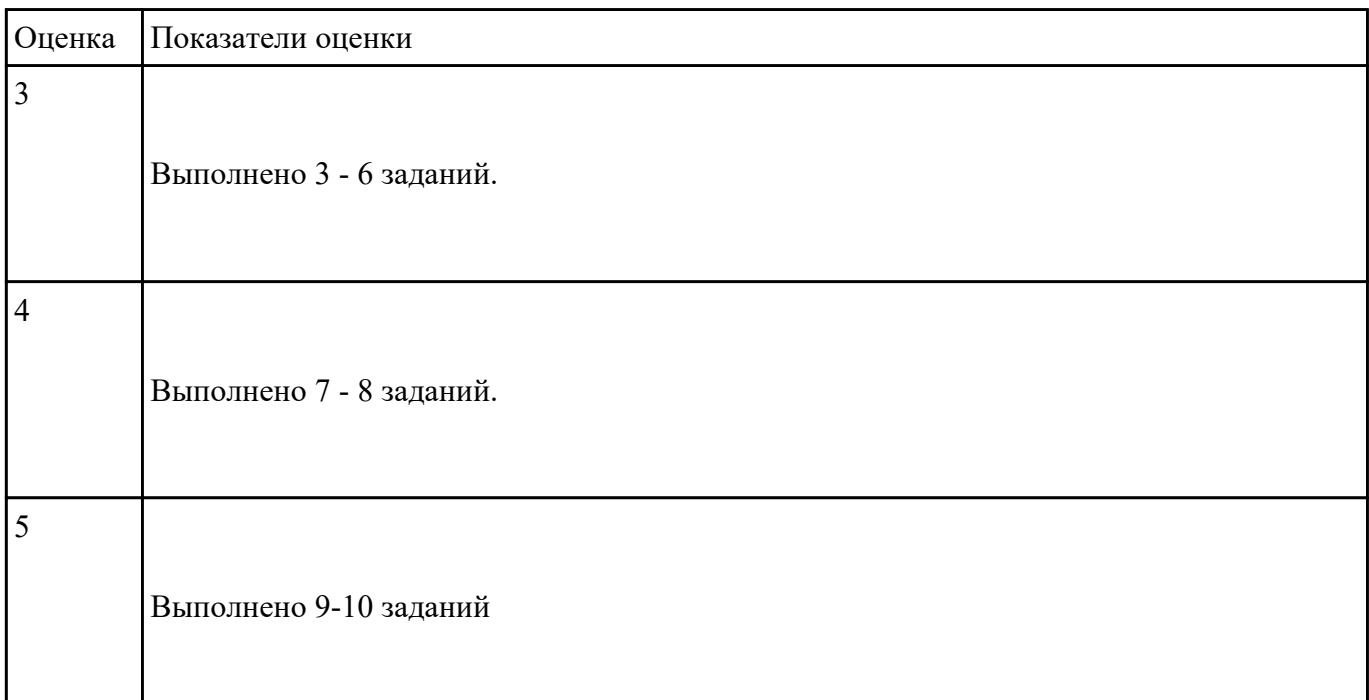

#### **Задание №2**

Создайте базу данных «Автомобили» (представлен один из возможных вариантов задания,

тематика может меняться) :

1. Создайте структуру таблицы «АВТОМОБИЛИ» и заполните ее данными.

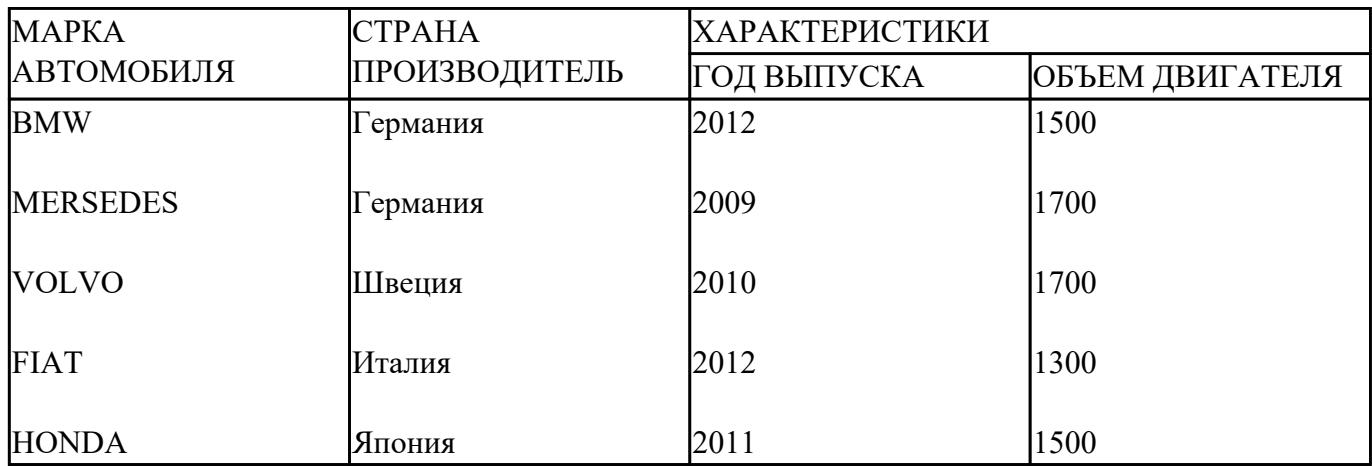

2. Вставьте в таблицу и заполните поле «НОМЕР ПО ПОРЯДКУ».

- 3. Добавьте в таблицу 3 новых записи на свое усмотрение.
- 4. Создайте форму «Сведения об автомобилях», содержащую все поля таблицы.

5. Создайте запрос на выборку всех автомобилей, страна производитель которых Германия или Япония.

6. Создайте запрос на выборку всех автомобилей, возраст которых не превышает 5 лет.

7. Создайте отчет «Сведения об автомобиле», марку автомобиля задает пользователь.

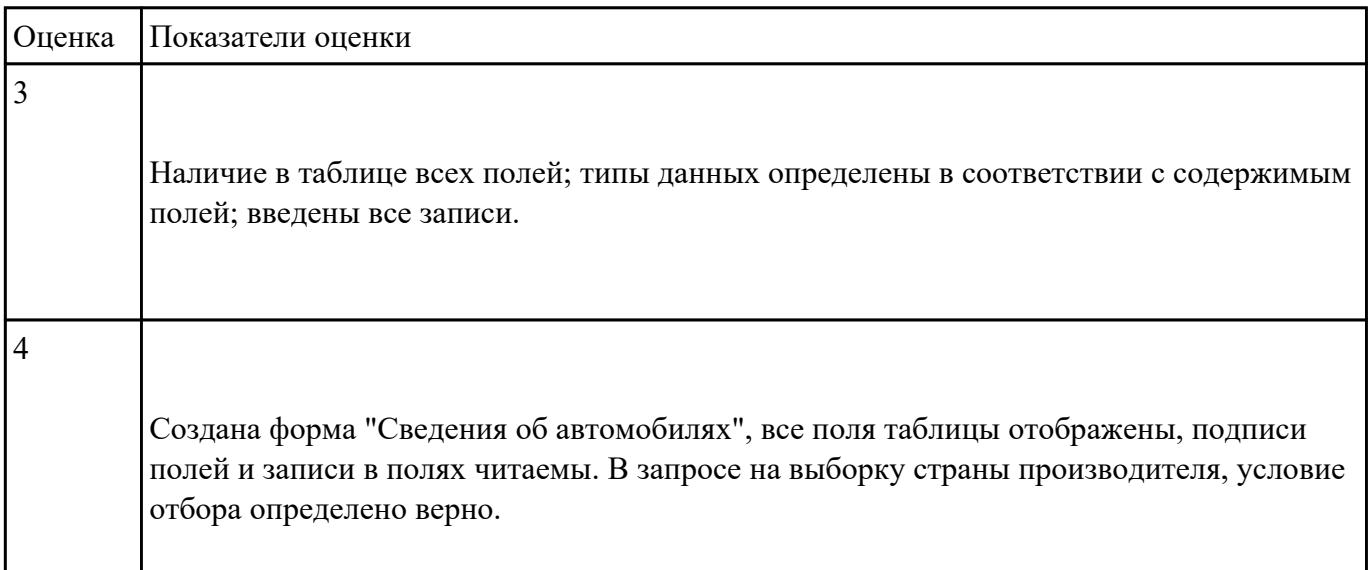

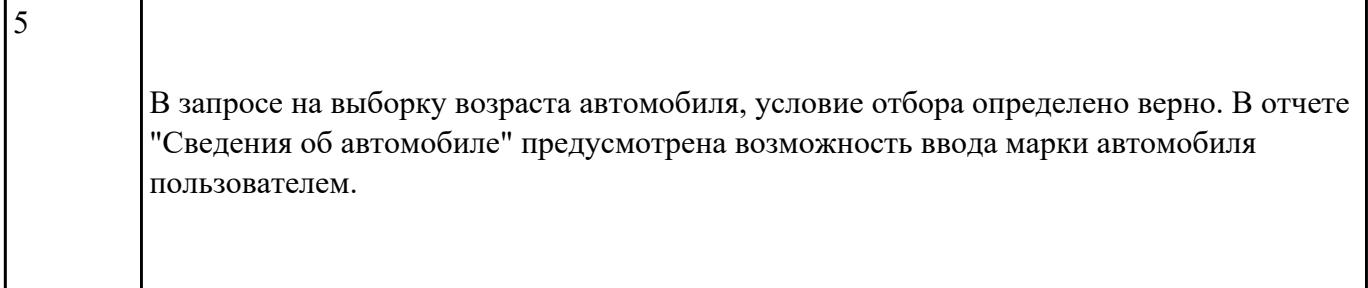

Создайте коллаж из двух предложенных изображений, итоговое изображение сохраните с

расширением jpeg (представлен один из возможных вариантов задания):

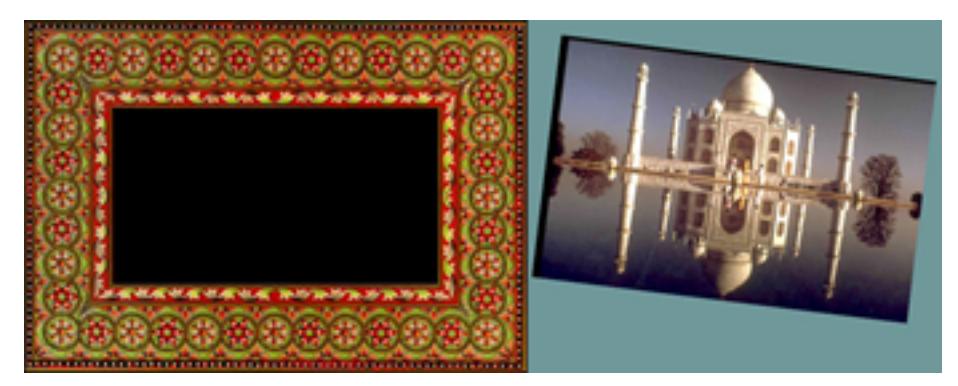

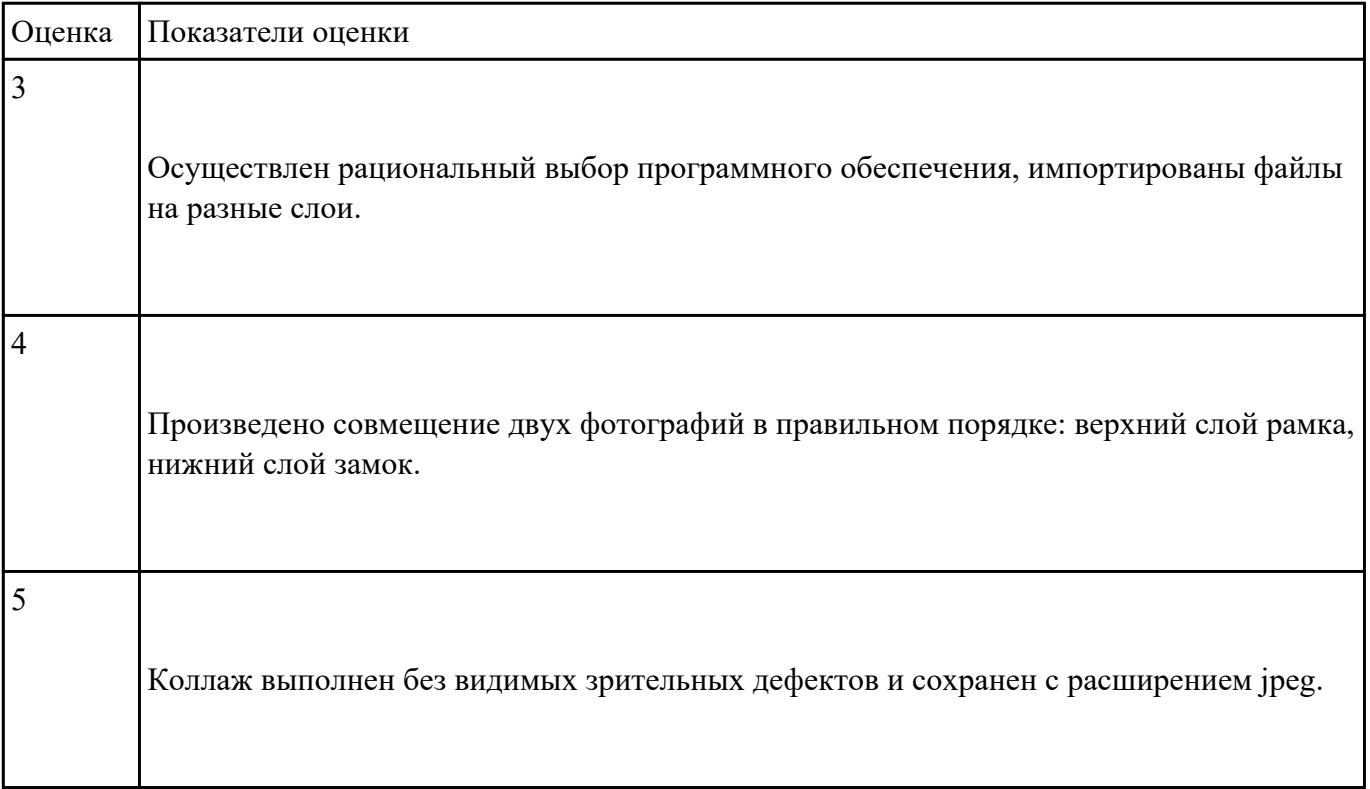

## **Текущий контроль №4**

**Форма контроля:** Домашняя работа (Опрос) **Описательная часть:** Домашняя работа с использованием ИКТ **Задание №1**

Выполните теоретические задания, ответы оформите в текстовом редакторе MS Word, документ

сохраните с именем Устройство компьютерных сетей.docx.

1. Дайте определение понятиям: «компьютерная сеть», «сервер», «рабочая станция», «топология сети», «протокол»;

2. Перечислите виды компьютерных сетей (классификация) и дайте им краткую характеристику;

3. Создайте и заполните таблицу " Топология компьютерных сетей":

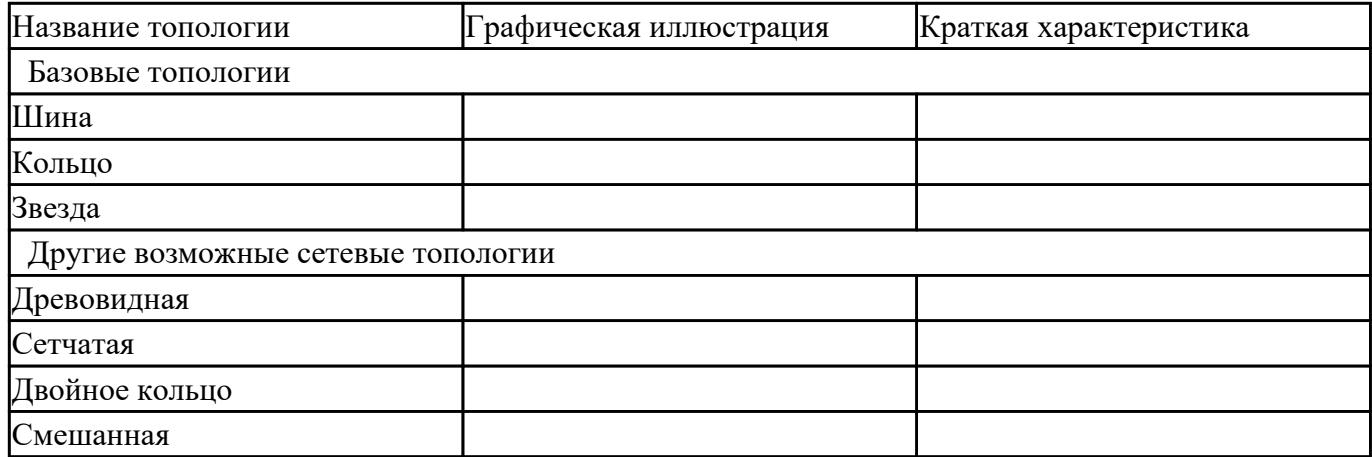

4. Перечислите не менее 5 любых сервисов интернет и дайте им краткую характеристику.

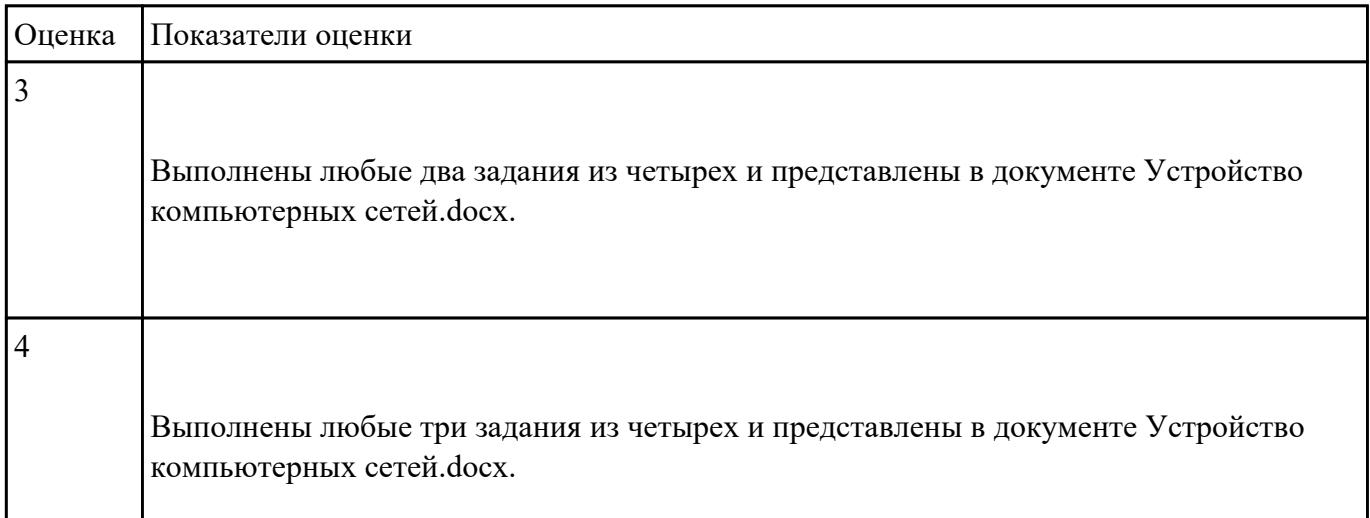

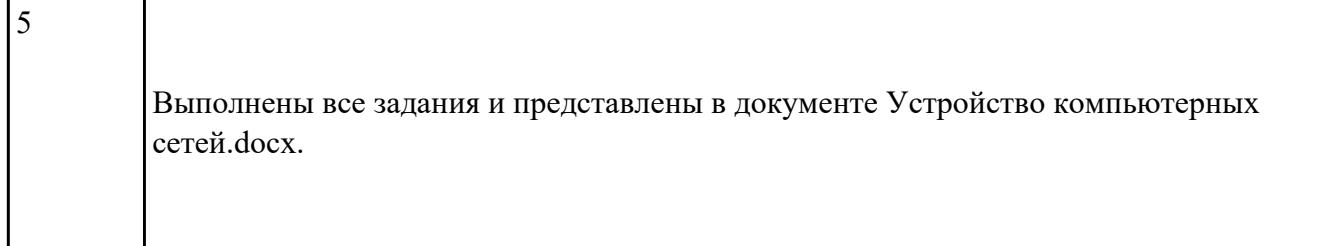

Произведите поиск информации, используя ресурсы сети Internet. Ответы оформите в текстовом

редакторе MS Word, документ сохраните с именем Поиск информации.docx

1. Узнать погоду на ближайшие трое суток в вашем населенном пункте.

2. На сайте Российских железных дорог найдите информацию о расписании и наличии билетов на завтрашний день (при отсутствии на любой ближайший день) на поезда, идущие по маршруту Иркутск – Владивасток.

3. На сайте Иркутского национального исследовательского технического университета найдите перечень специальностей по направлению Институт авиамашиностроения и транспорта (дневная форма обучения).

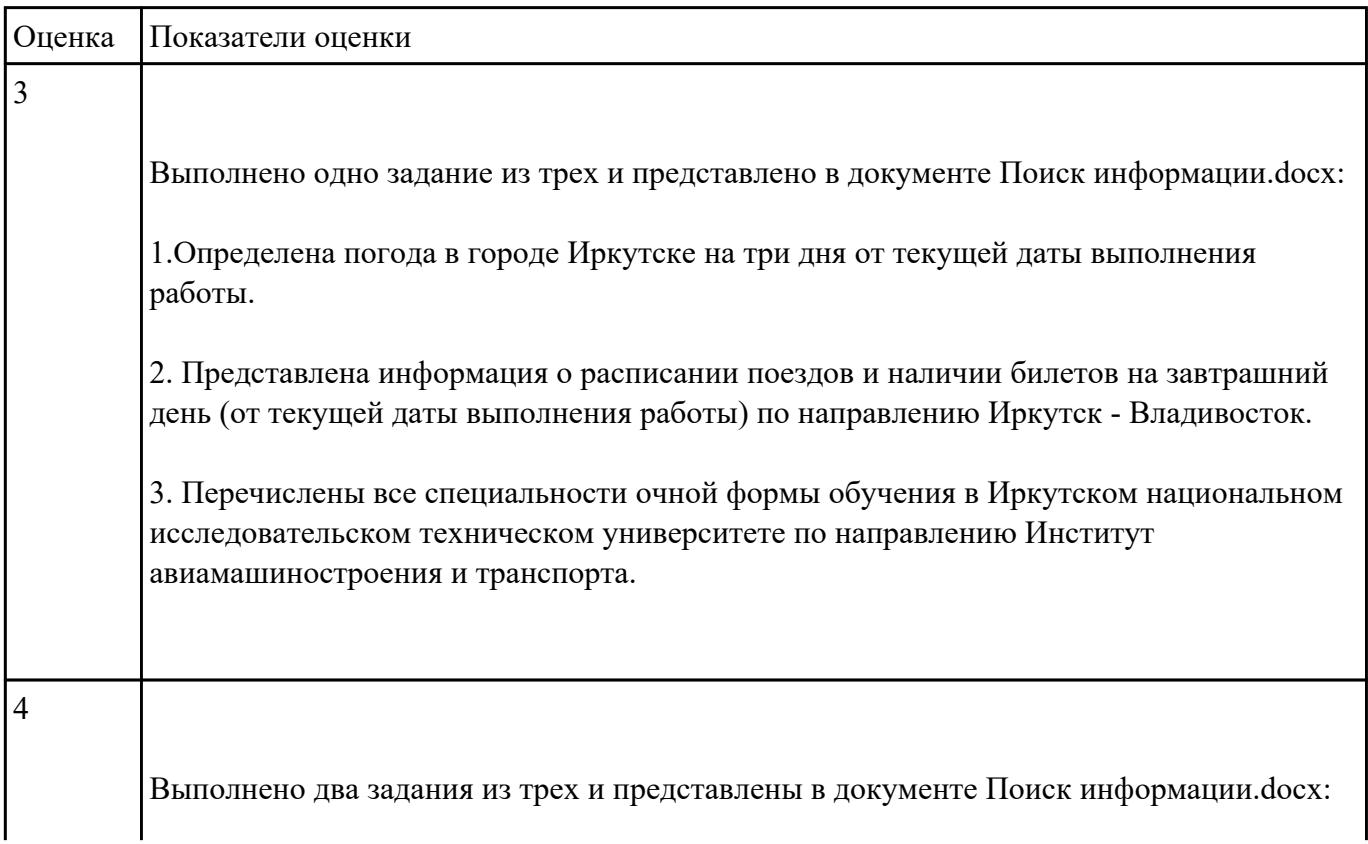

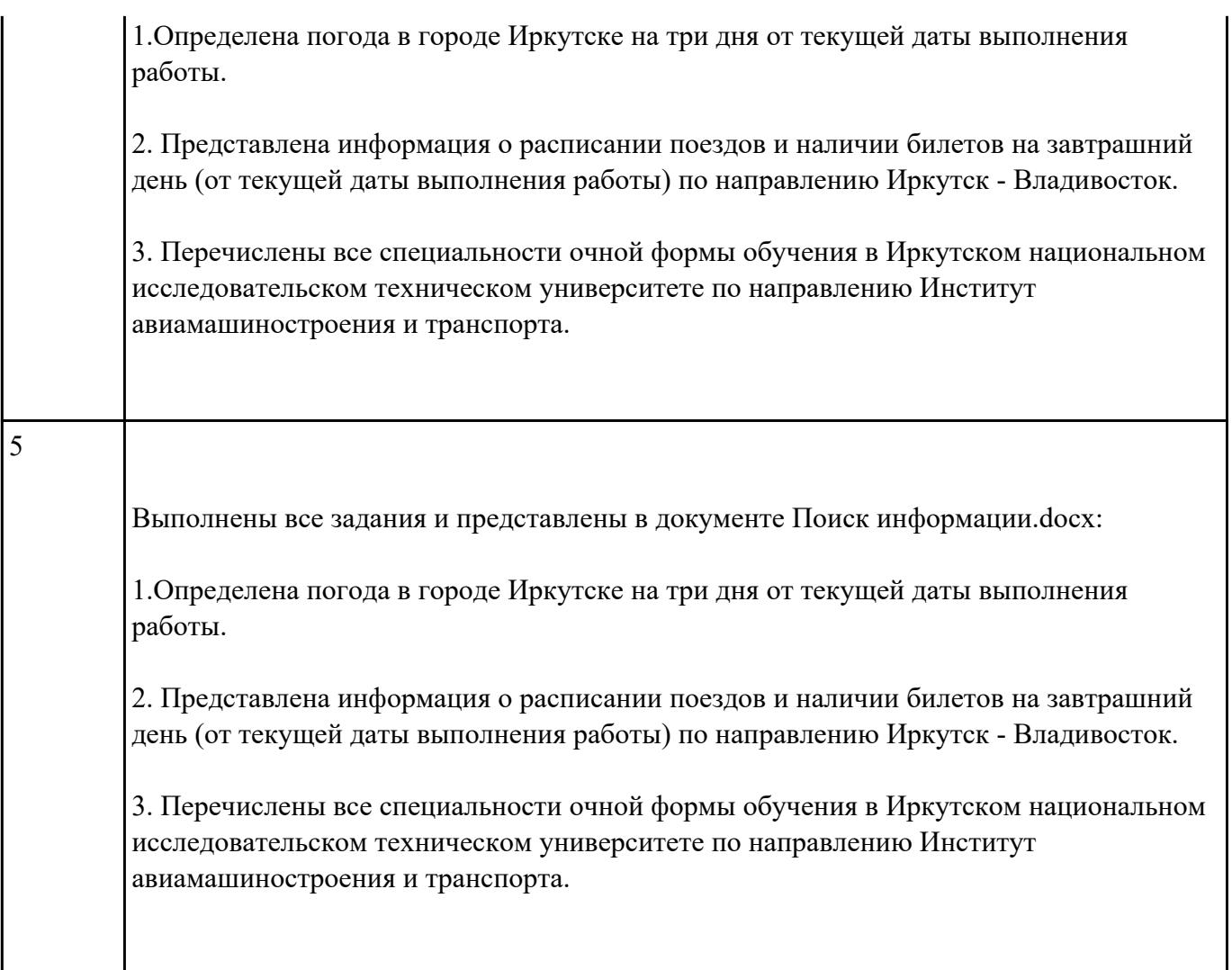

Создайте и отправьте электронное письмо по адресу…. (адрес проверяющего преподавателя),

содержащее следующую информацию: «Добрый день! По вашей просьбе высылаю Вам письмо с

двумя приложенными файлами. Первый файл содержит выполненные задания по теории, второй –

выполненные задания по поиску информации, используя ресурсы сети Интернет. С уважением…».

К письму прикрепите два файла: Устройство компьютерных сетей. docx и Поиск информации.docx

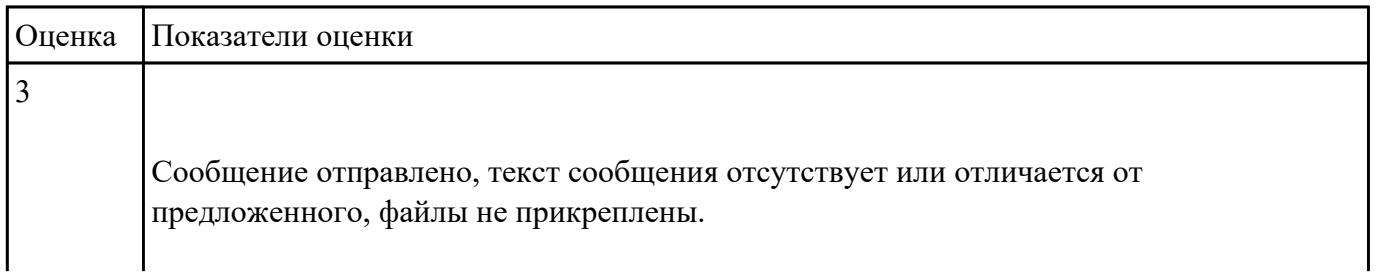

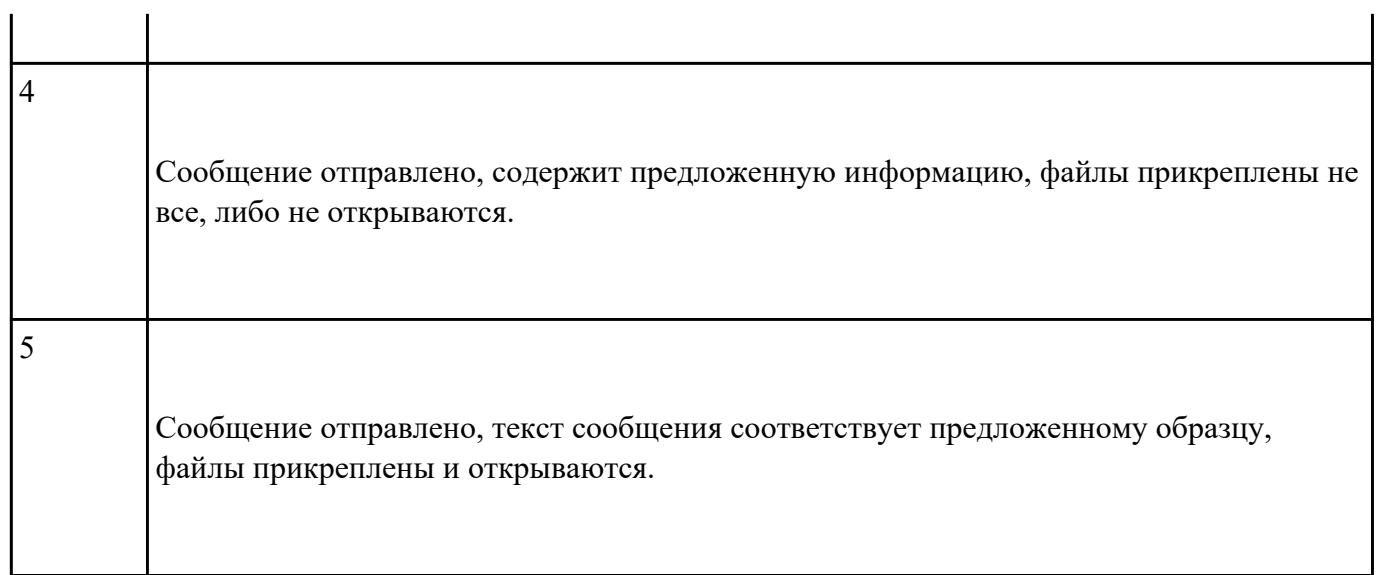